Handbook for Palm™ m500 Series Handhelds

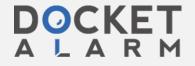

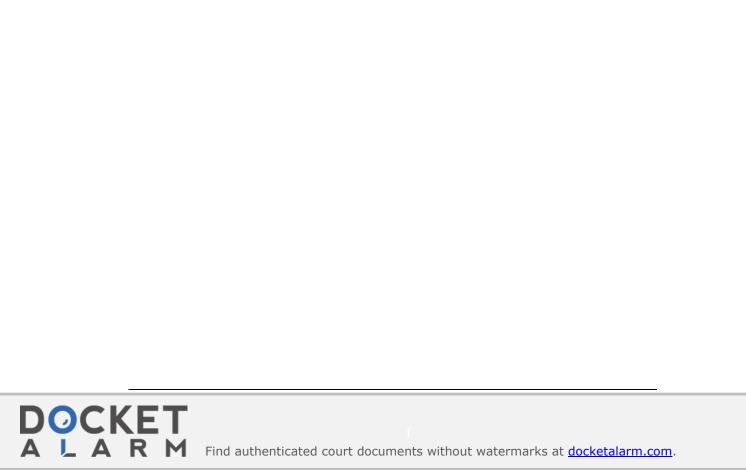

#### Copyright

Copyright © 1998-2001 Palm, or its subsidiaries. All rights reserved. Graffiti, HotSync, PalmConnect, and Palm OS are registered trademarks, and the HotSync logo, Palm, PalmModem, and the Palm logo are trademarks of Palm, Inc. or its subsidiaries. Other product and brand names may be trademarks or registered trademarks of their respective owners.

### **Disclaimer and Limitation of Liability**

Palm, Inc. and its subsidiaries assume no responsibility for any damage or loss resulting from the use of this handbook.

Palm, Inc. and its subsidiaries assume no responsibility for any loss or claims by third parties which may arise through the use of this software. Palm, Inc. and its subsidiaries assume no responsibility for any damage or loss caused by deletion of data as a result of malfunction, dead battery, or repairs. Be sure to make backup copies of all important data on other media to protect against data loss.

**Important:** Please read the End User Software License Agreement with this product before using the accompanying software program(s). Using any part of the software indicates that you accept the terms of the End User Software License Agreement.

# HotSync® Cradle and Adapters and Software Download Available

The HotSync® cradle supplied with your handheld fits a USB connector. If you do not have a USB port available on your computer, you can order a 9-pin serial cradle and the following types of adapters: 25-pin serial adapter (for use with Windows computers), or a Macintosh serial adapter. To order a HotSync cradle or adapters, go to the web site: http://www.palm.com.

Palm $^{\text{TM}}$  Desktop software is supplied on a CD-ROM disc. If you do not have access to a CD-ROM drive for your computer, you can download the Palm Desktop software from http://www.palm.com.

P/N: 406-2907-A-US

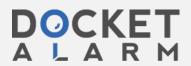

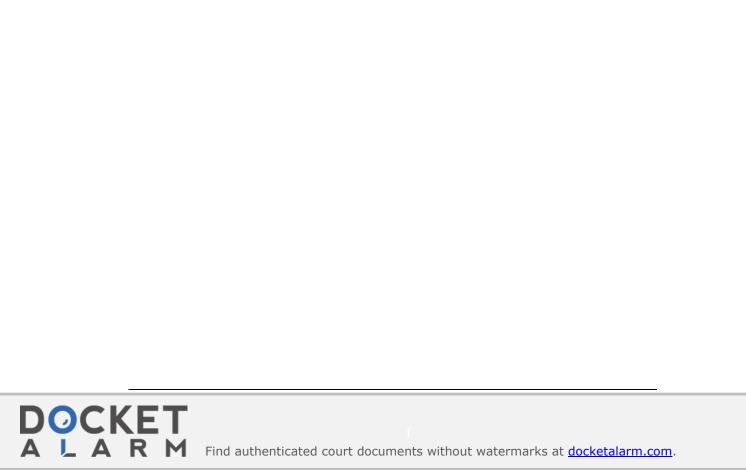

# **Contents**

|                                                                                                    | 1                                                        |
|----------------------------------------------------------------------------------------------------|----------------------------------------------------------|
| Chapter 1: Introduction to Your Handheld                                                                                                    | 3                                                        |
| Getting to know your Palm m500 series handheld                                                                                                    |                                                          |
| What is a Palm m500 series handheld?                                                                                                    |                                                          |
| System requirements                                                                                                    |                                                          |
| Palm m500 series components                                                                                                    |                                                          |
| Upgrading from another Palm OS handheld                                                                                                    |                                                          |
| Preparing to use your handheld                                                                                                    |                                                          |
| Connecting the HotSync cradle                                                                                                    |                                                          |
| Charging your handheld                                                                                                    |                                                          |
| Palm <sup>TM</sup> Desktop software                                                                                                    |                                                          |
| Using your handheld with another PIM                                                                                                    |                                                          |
| Tapping and typing                                                                                                    |                                                          |
| Tap with the stylus to get things done                                                                                                    | 15                                                       |
| Elements of the handheld interface                                                                                                    |                                                          |
| Opening applications                                                                                                    |                                                          |
| Using menus                                                                                                    |                                                          |
| Entering data                                                                                                    |                                                          |
| Customizing your handheld                                                                                                    |                                                          |
| Chapter 2: Entering Data in Your Handheld                                                                                                    | 29                                                       |
| Using Graffiti writing to enter data                                                                                                    |                                                          |
| Writing Graffiti characters                                                                                                    |                                                          |
|                                                                                                    |                                                          |
|                                                                                                    |                                                          |
| Graffiti tips                                                                                                    |                                                          |
| Graffiti tipsThe Graffiti® alphabet                                                                                                    | 31                                                       |
| Graffiti tips<br>The Graffiti® alphabet<br>Writing capital letters                                                                                                    | 31<br>32                                                 |
| Graffiti tips                                                                                                    | 31<br>32<br>33                                           |
| Graffiti tips                                                                                                    | 31<br>32<br>33                                           |
| Graffiti tips                                                                                                    | 31<br>32<br>33<br>33                                     |
| Graffiti tips                                                                                                    | 31<br>33<br>33<br>34                                     |
| Graffiti tips                                                                                                    | 31<br>33<br>33<br>34<br>34                               |
| Graffiti tips                                                                                                    | 31<br>33<br>33<br>34<br>35                               |
| Graffiti tips                                                                                                    | 31<br>33<br>33<br>34<br>35<br>35                         |
| Graffiti tips The Graffiti® alphabet Writing capital letters Writing numbers Graffiti numbers Writing punctuation marks Additional Graffiti punctuation Writing symbols and extended characters Writing accented characters Accent strokes Additional non-English characters                                       | 31<br>33<br>33<br>34<br>35<br>35<br>36                   |
| Graffiti tips                                                                                                    | 31<br>33<br>33<br>34<br>35<br>35<br>36<br>36             |
| Graffiti tips The Graffiti® alphabet Writing capital letters Writing numbers Graffiti numbers Writing punctuation marks Additional Graffiti punctuation Writing symbols and extended characters Writing accented characters Accent strokes Additional non-English characters Navigation strokes Graffiti ShortCuts | 31<br>33<br>33<br>34<br>35<br>35<br>36<br>36             |
| Graffiti tips                                                                                                    | 31<br>33<br>33<br>34<br>35<br>35<br>36<br>36<br>36       |
| Graffiti tips The Graffiti® alphabet Writing capital letters Writing numbers Graffiti numbers Writing punctuation marks Additional Graffiti punctuation Writing symbols and extended characters Writing accented characters Accent strokes Additional non-English characters Navigation strokes Graffiti ShortCuts | 31<br>32<br>33<br>34<br>35<br>35<br>36<br>36<br>36<br>36 |

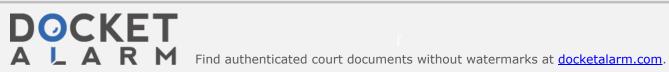

# DOCKET

# Explore Litigation Insights

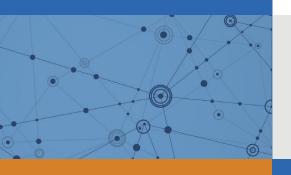

Docket Alarm provides insights to develop a more informed litigation strategy and the peace of mind of knowing you're on top of things.

# **Real-Time Litigation Alerts**

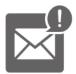

Keep your litigation team up-to-date with **real-time** alerts and advanced team management tools built for the enterprise, all while greatly reducing PACER spend.

Our comprehensive service means we can handle Federal, State, and Administrative courts across the country.

## **Advanced Docket Research**

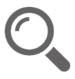

With over 230 million records, Docket Alarm's cloud-native docket research platform finds what other services can't. Coverage includes Federal, State, plus PTAB, TTAB, ITC and NLRB decisions, all in one place.

Identify arguments that have been successful in the past with full text, pinpoint searching. Link to case law cited within any court document via Fastcase.

# **Analytics At Your Fingertips**

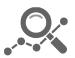

Learn what happened the last time a particular judge, opposing counsel or company faced cases similar to yours.

Advanced out-of-the-box PTAB and TTAB analytics are always at your fingertips.

#### API

Docket Alarm offers a powerful API (application programming interface) to developers that want to integrate case filings into their apps.

#### **LAW FIRMS**

Build custom dashboards for your attorneys and clients with live data direct from the court.

Automate many repetitive legal tasks like conflict checks, document management, and marketing.

#### **FINANCIAL INSTITUTIONS**

Litigation and bankruptcy checks for companies and debtors.

### **E-DISCOVERY AND LEGAL VENDORS**

Sync your system to PACER to automate legal marketing.

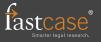